Правительство Санкт-Петербурга Комитет по науке и высшей школе

Санкт-Петербургское государственное бюджетное профессиональное образовательное учреждение «АКАДЕМИЯ ТРАНСПОРТНЫХ ТЕХНОЛОГИЙ»

ПРИНЯТО на заседании педагогического совета Протокол от 26 апреля 2023 г. N<sup>o</sup> 5

УТВЕРЖДЕНО Приказом директора СПб ГБПОУ «АТТ» от 26 апреля 2023 г. № 872/149а

# **РАБОЧАЯ ПРОГРАММА**

 ДОКУМЕНТ ПОДПИСАН ЭЛЕКТРОННОЙ ПОДПИСЬЮ

Сертификат: 51E4F9F4003A6C1DB6E3482902CD8CCB Владелец: Корабельников Сергей Кимович Действителен: с 12.04.2023 до 05.07.2024

Дисциплина: ЕН.03 Информатика

Специальность: 38.02.01 Экономика и бухгалтерский учет (по отраслям)

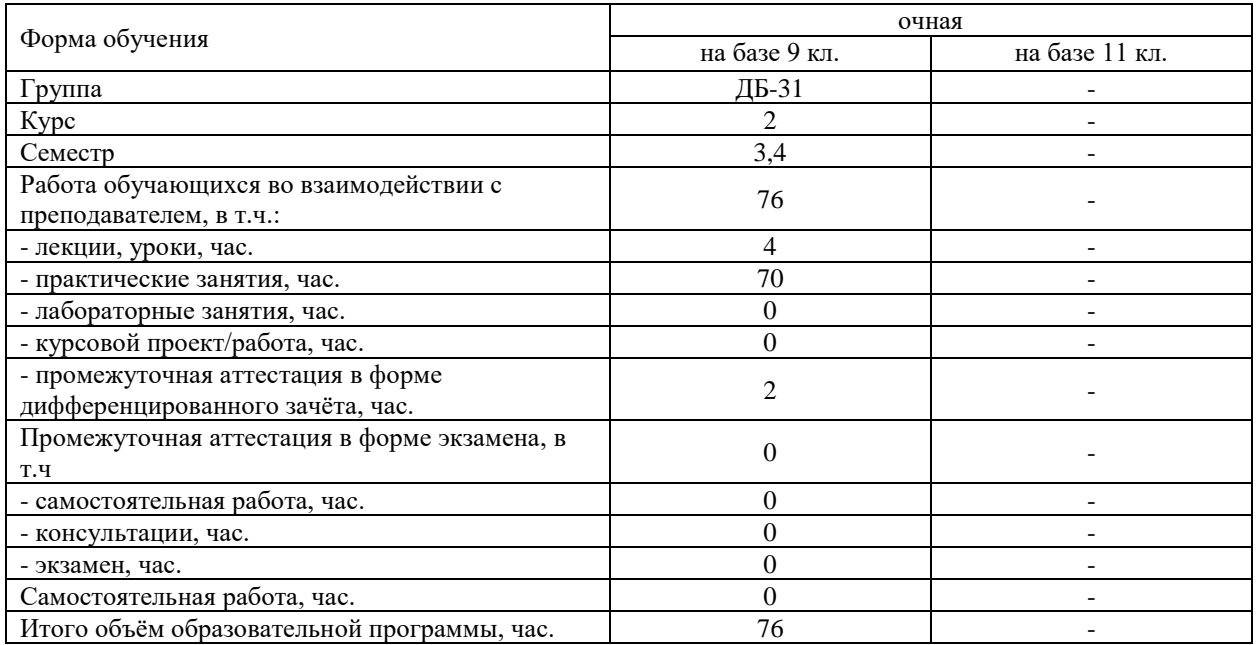

Рабочая программа составлена в соответствии с требованиями Федерального государственного образовательного стандарта (далее ФГОС) среднего профессионального образования (далее СПО) по специальности 38.02.01 Экономика и бухгалтерский учет (по отраслям), утвержденного приказом Минобрнауки России № 69 от 05 февраля 2018 г.

Разработчик:

Преподаватель СПб ГБПОУ «АТТ» Хлопенкова Л.В.

Рассмотрено и одобрено на заседании цикловой комиссии № 5 «Информационные технологии» Протокол № 8 от 09 марта 2023 г.

Председатель ЦК Чернова А.А.

Проверено:

Методист Сахарова Н.Е.

Зав. методическим кабинетом Мельникова Е.В.

Рекомендовано и одобрено: Методическим советом СПб ГБПОУ «АТТ» Протокол № 4 от 29 марта 2023 г.

Председатель Методического совета Вишневская М.В., зам. директора по УР

Акт согласования с работодателем № 8 от 26 апреля 2023 г.

## **Содержание**

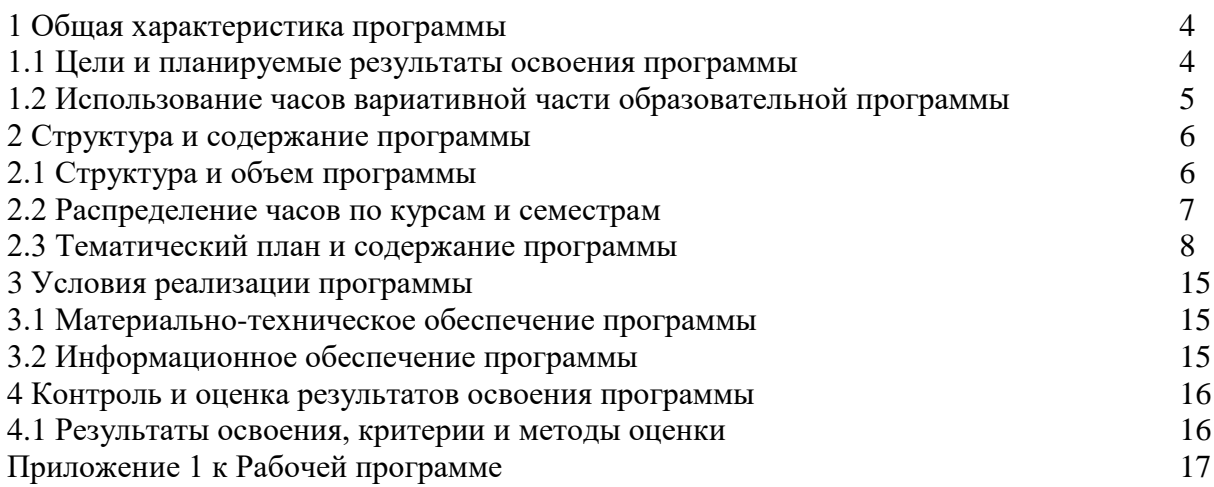

### <span id="page-3-0"></span>**1.1 Цели и планируемые результаты освоения программы**

<span id="page-3-1"></span>**Цели дисциплины:** сформировать у студентов теоретические знания, практические умения и навыки в области использования информационных технологий в профессиональной деятельности.

**Задачи дисциплины:** в результате изучения обучающийся должен Уметь:

У1 - Использовать прикладные программные средства;

У2 - Выполнять основные операции с дисками, каталогами и файлами;

У3 - Использовать альтернативное программное обеспечение;

Знать:

З1 - Основные понятия автоматизированной обработки информации, общий состав и структуру персональных электронно-вычислительных машин (ЭВМ) и вычислительных систем;

З2 - Базовые системные программные продукты и пакеты прикладных программ;

З3 - Правила оформления текстовых документов.

**Изучение дисциплины направлено на формирование следующих общих и профессиональных компетенций или их составляющих (элементов), достижения личностных результатов.**

Общие компетенции.

ОК 01 Выбирать способы решения задач профессиональной деятельности применительно к различным контекстам

ОК 02 Осуществлять поиск, анализ и интерпретацию информации, необходимой для выполнения задач профессиональной деятельности

ОК 03 Планировать и реализовывать собственное профессиональное и личностное развитие

ОК 04 Работать в коллективе и команде, эффективно взаимодействовать с коллегами, руководством, клиентами

ОК 05 Осуществлять устную и письменную коммуникацию на государственном языке Российской Федерации с учетом особенностей социального и культурного контекста

ОК 09 Использовать информационные технологии в профессиональной деятельности

ОК 10 Пользоваться профессиональной документацией на государственном и иностранных языках

ОК11 Использовать знания по финансовой грамотности, планировать предпринимательскую деятельность в профессиональной сфере

Профессиональные компетенции.

ПК 1.1 Обрабатывать первичные бухгалтерские документы

Личностные результаты.

ЛР 13 Готовность обучающегося соответствовать ожиданиям работодателей: ответственный сотрудник, дисциплинированный, трудолюбивый, нацеленный на достижение поставленных задач, эффективно взаимодействующий с членами команды, сотрудничающий с другими людьми, проектно мыслящий.

ЛР 14 Приобретение обучающимся навыка оценки информации в цифровой среде, ее достоверность, способности строить логические умозаключения на основании поступающей информации и данных.

ЛР 18 Ценностное отношение обучающихся к людям иной национальности, веры, культуры; уважительного отношения к их взглядам.

ЛР 21 Приобретение обучающимися опыта личной ответственности за развитие группы обучающихся.

ЛР 22 Приобретение навыков общения и самоуправления.

ЛР 23 Получение обучающимися возможности самораскрытия и самореализация личности.

ЛР 28 Работать в коллективе и команде, эффективно взаимодействовать с коллегами, руководством, клиентами.

ЛР 29 Осуществлять устную и письменную коммуникацию на государственном языке с учетом особенностей социального и культурного контекста.

ЛР 31 Активно применяющий полученные знания на практике.

ЛР 33 Проявление терпимости и уважения к обычаям и традициям народов России и других государств, способности к межнациональному и межконфессиональному согласию.

ЛР 39 Проявлять доброжелательность к окружающим, деликатность, чувство такта и готовность оказать услугу каждому кто в ней нуждается.

### **1.2 Использование часов вариативной части образовательной программы**

<span id="page-4-0"></span>Дисциплина входит в математический и общий естественнонаучный учебный цикл и полностью состоит из часов вариативной части.

# **2 Структура и содержание программы**

# **2.1 Структура и объем программы**

<span id="page-5-1"></span><span id="page-5-0"></span>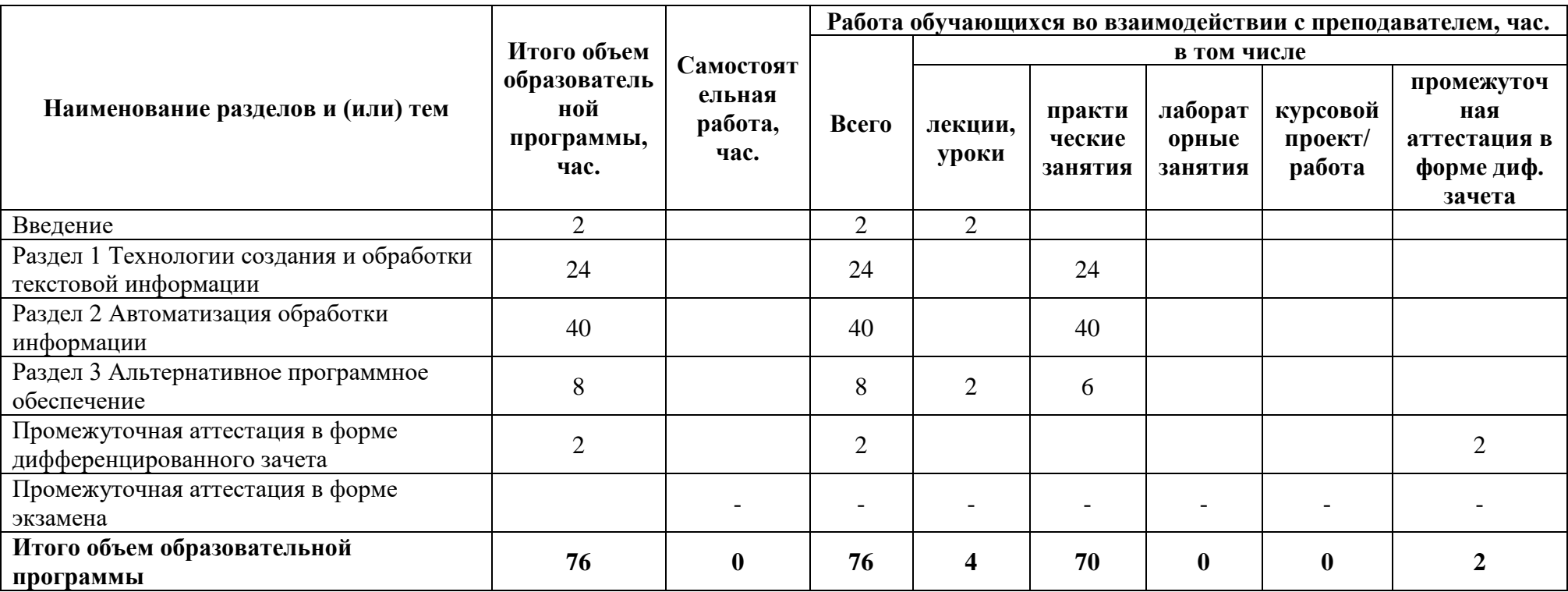

# **2.2 Распределение часов по курсам и семестрам**

<span id="page-6-0"></span>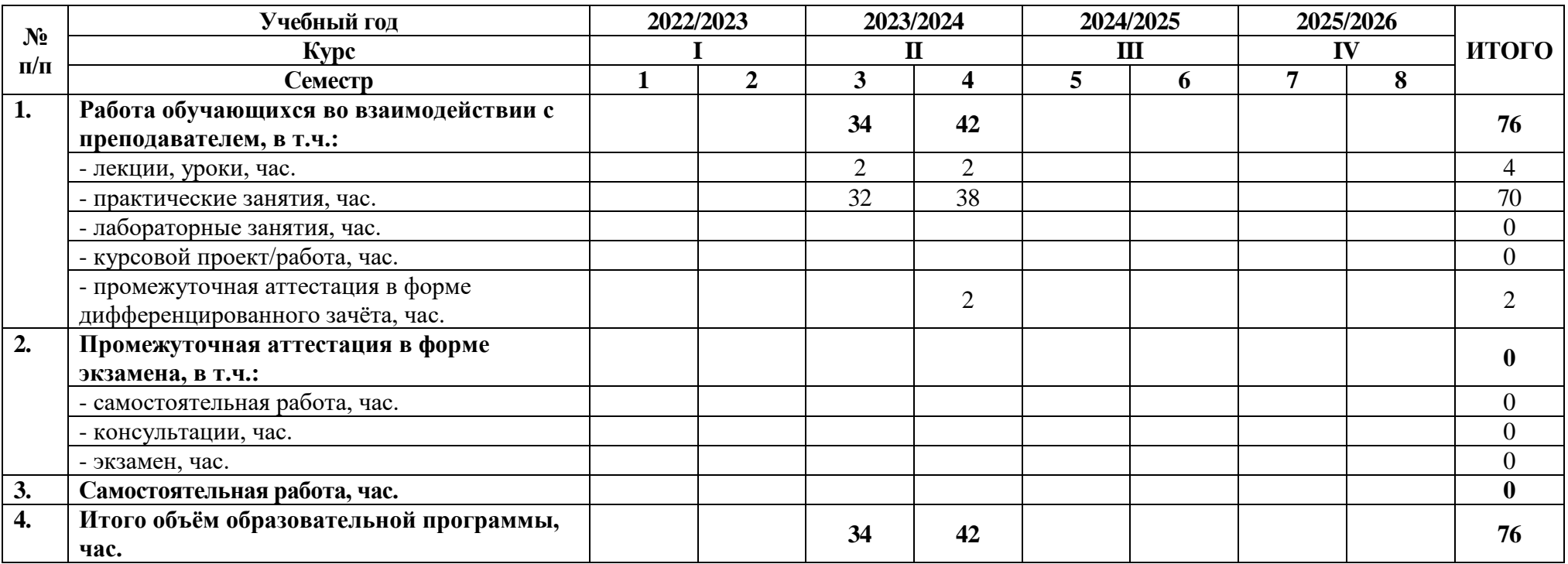

## **2.3 Тематический план и содержание программы**

<span id="page-7-0"></span>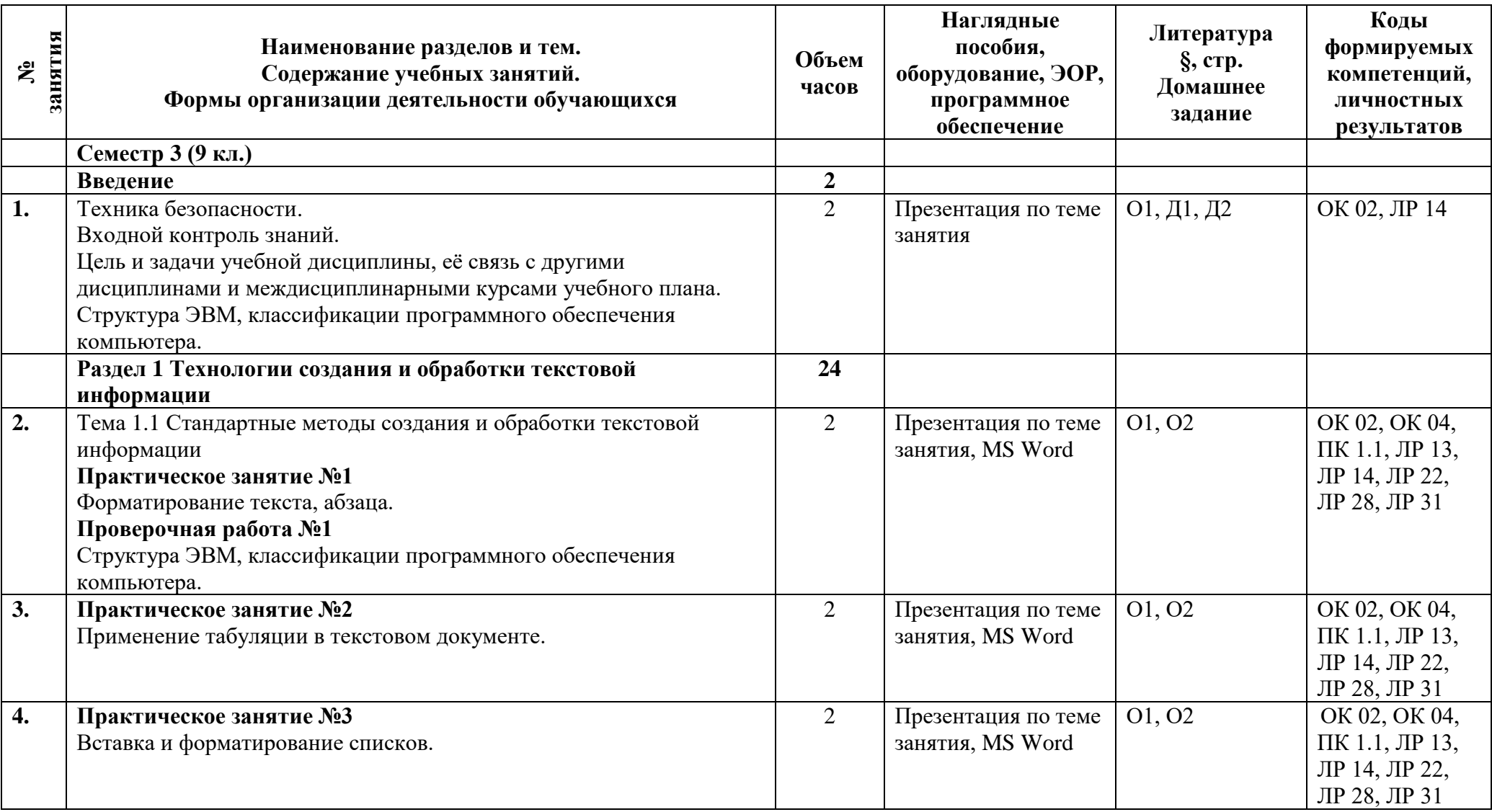

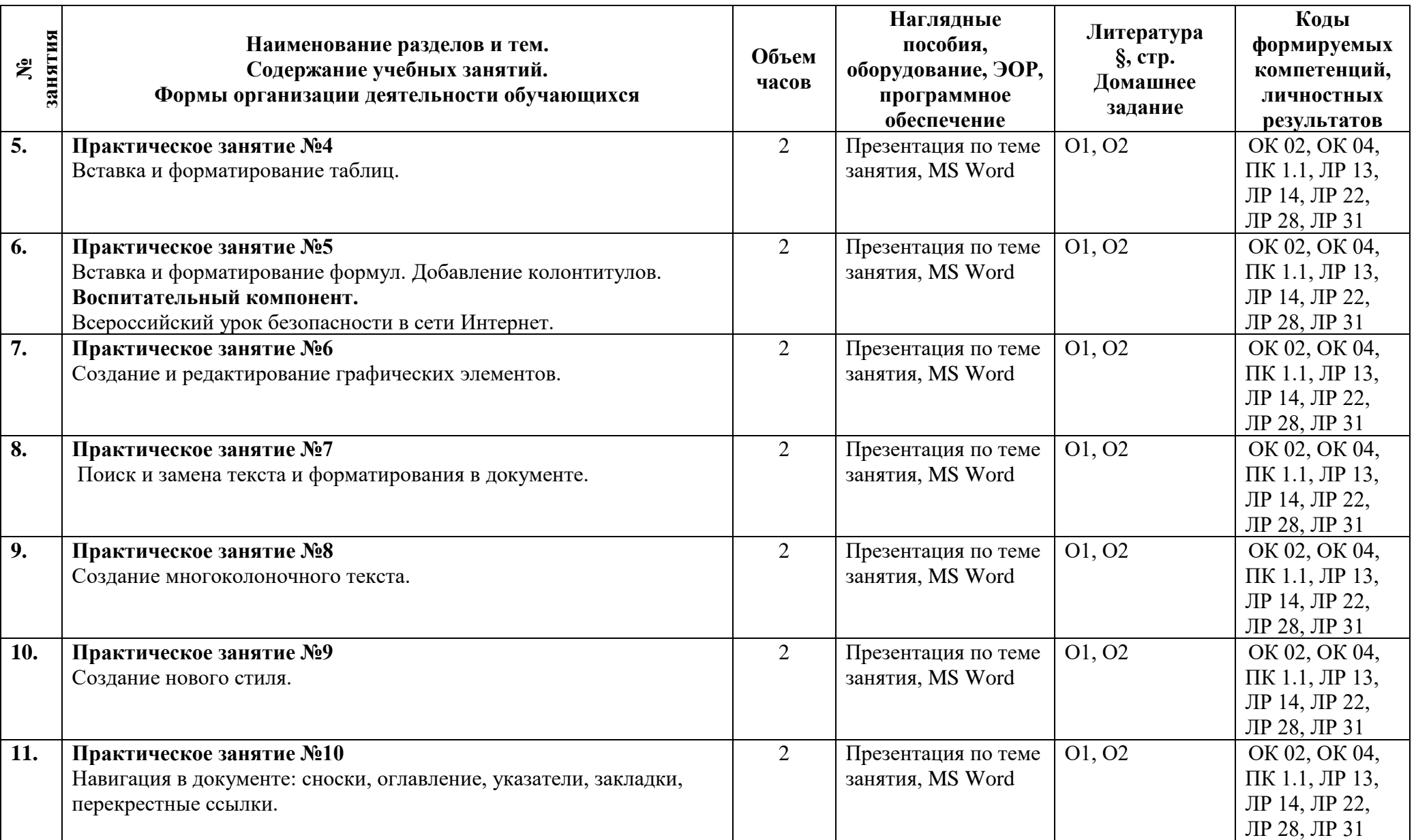

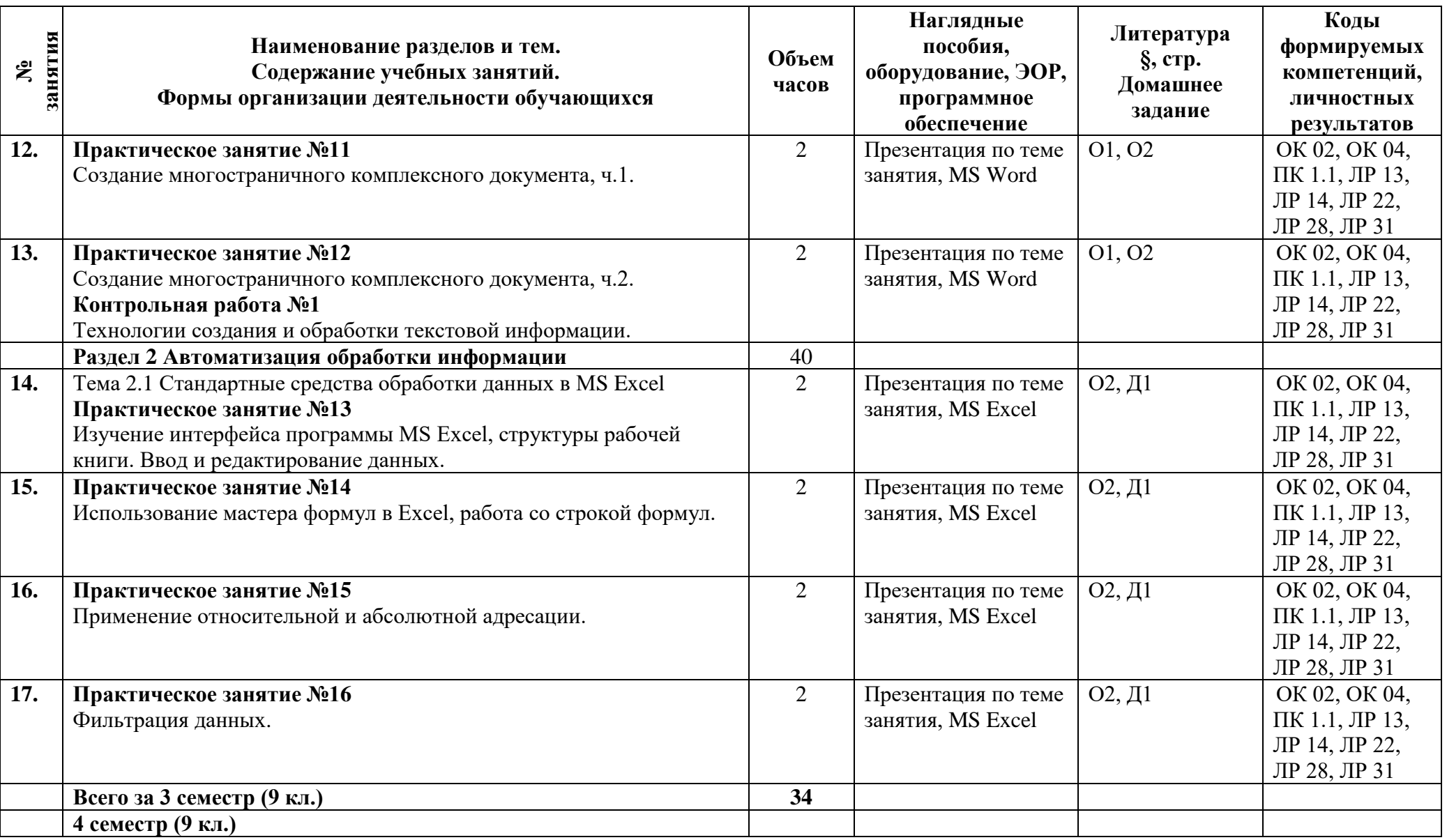

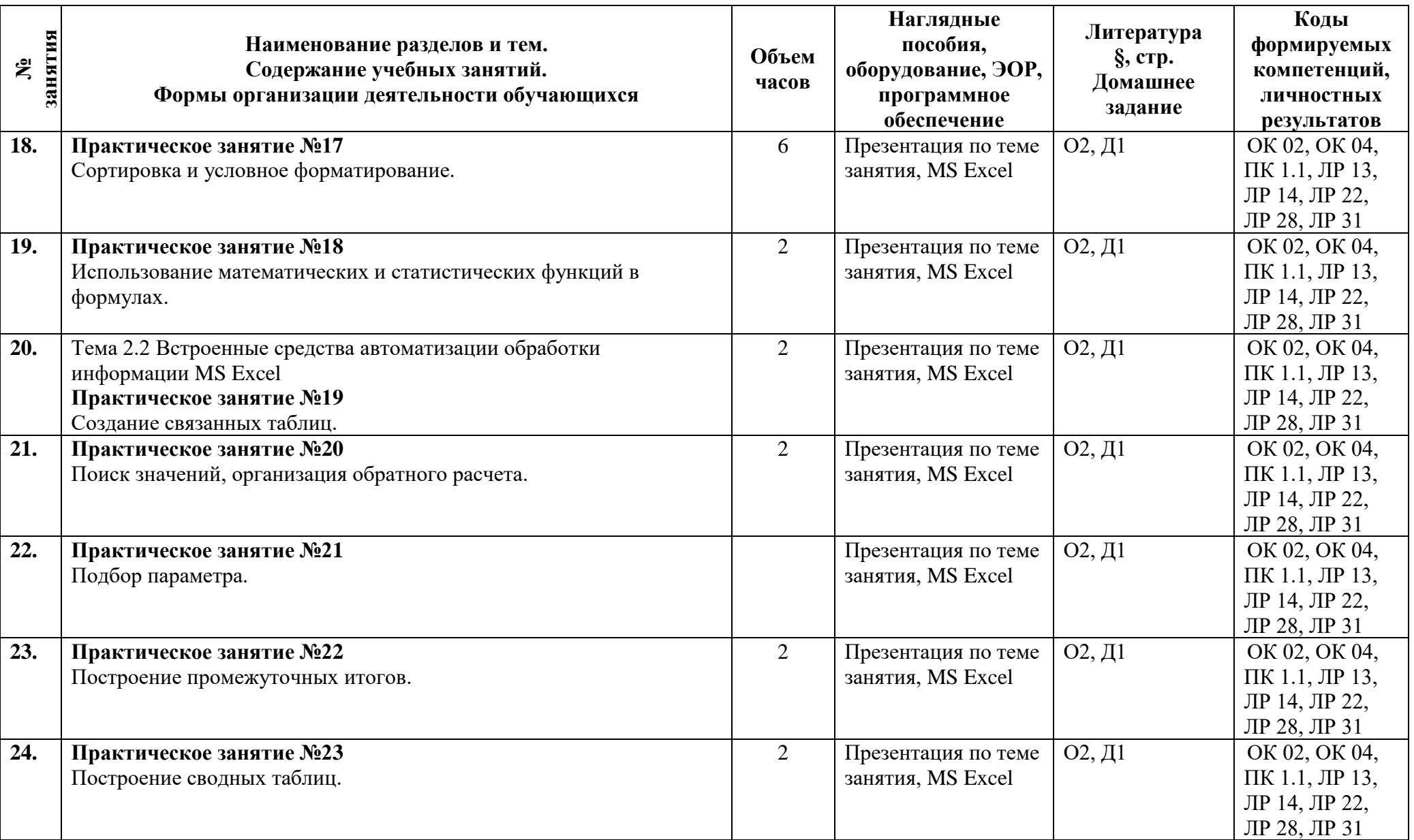

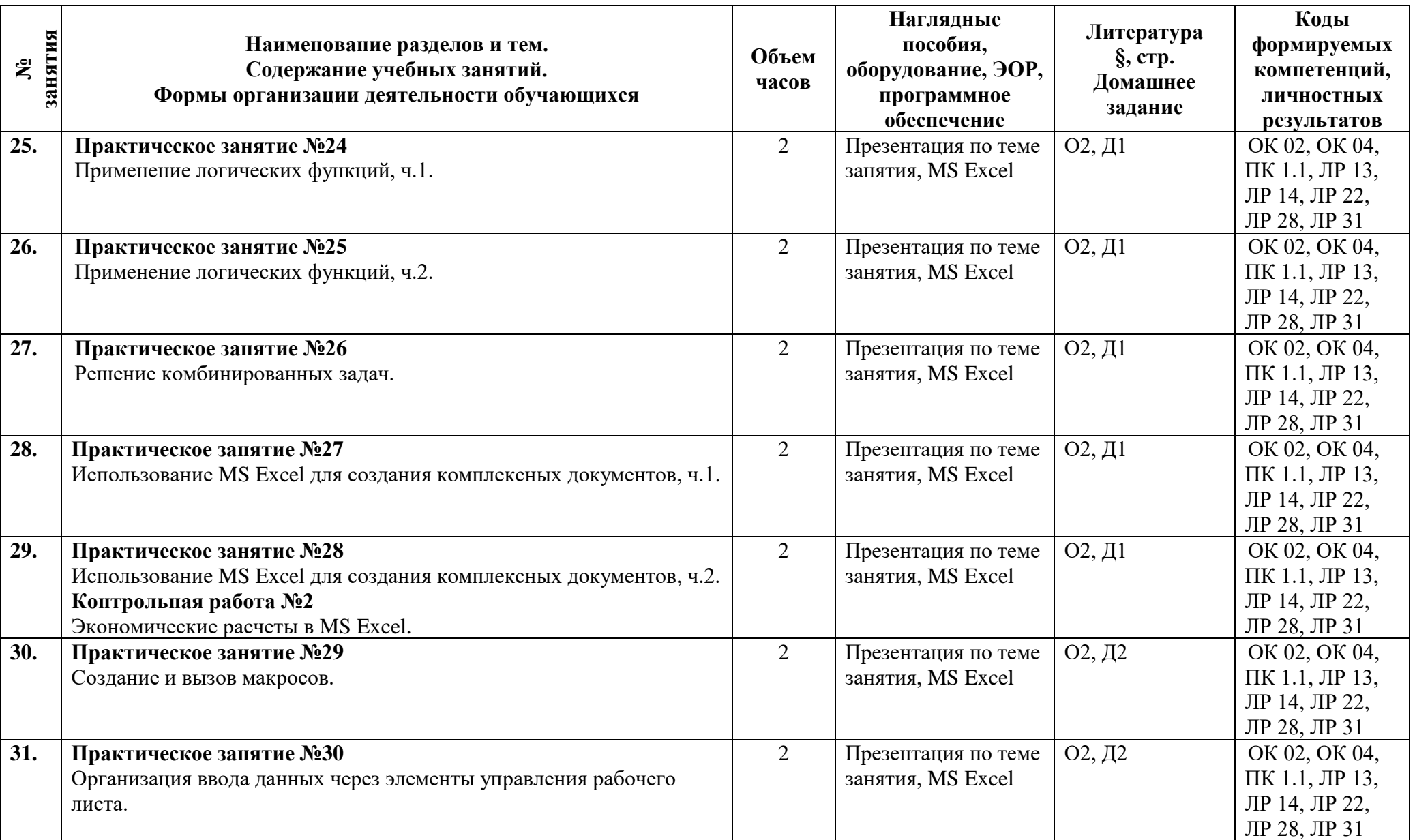

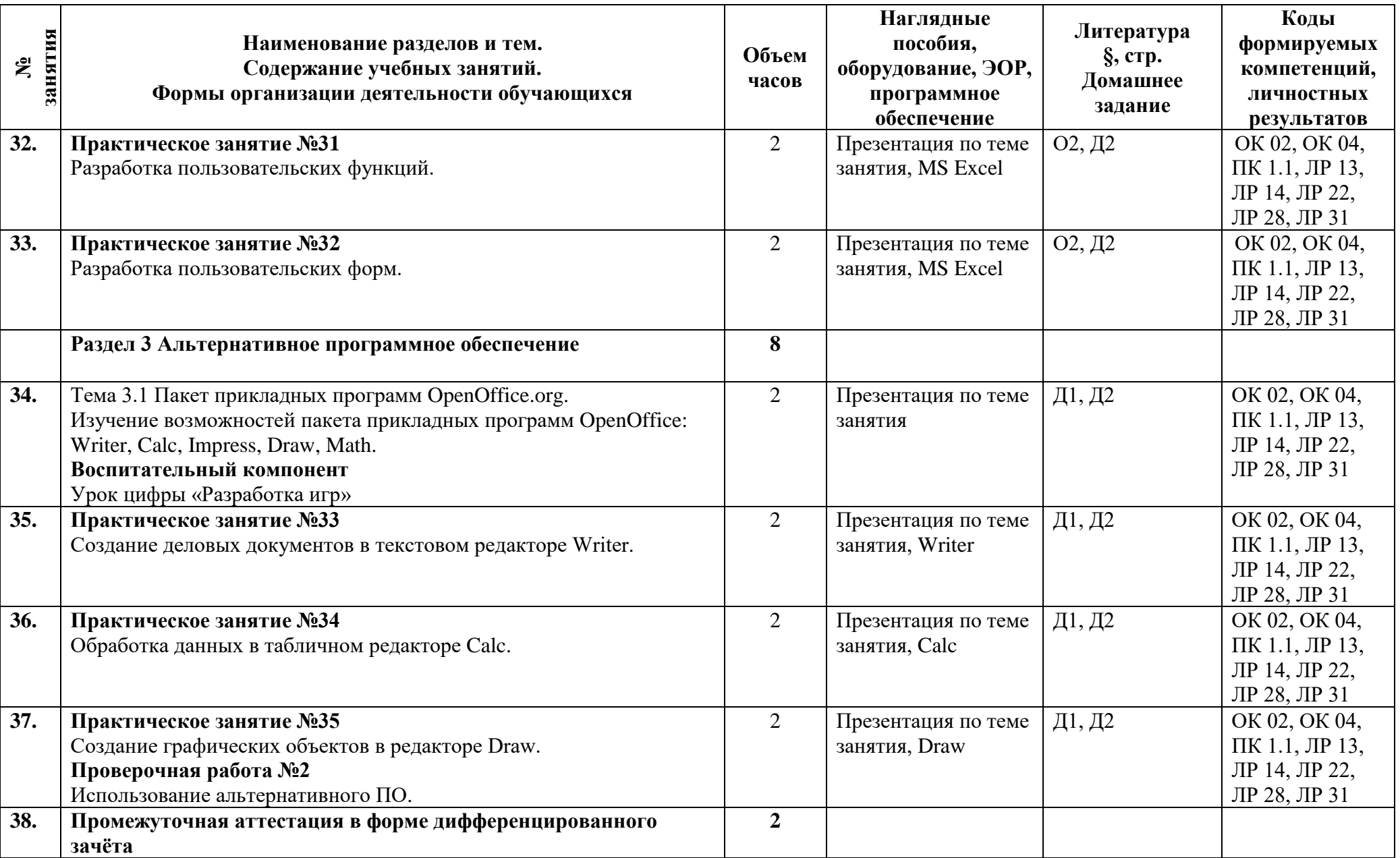

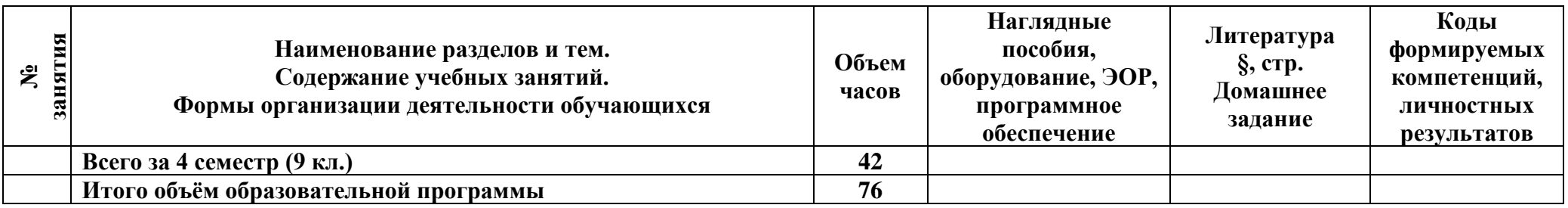

### <span id="page-14-0"></span>**3 Условия реализации программы**

### <span id="page-14-1"></span>**3.1 Материально-техническое обеспечение программы**

Для реализации программы должны быть предусмотрены учебные помещения. Кабинет «Информатики», оснащённый:

- − посадочные места по количеству обучающихся;
- − рабочее место преподавателя;
- − комплект учебно-методической документации;

лицензионное программное обеспечение общего и профессионального назначения;

− технические средства обучения: компьютеры обучающихся, мультимедийная установка;

− подключение к глобальной сети Интернет, локальной сети академии.

### **3.2 Информационное обеспечение программы**

<span id="page-14-2"></span>Для реализации программы библиотечный фонд образовательной организации должен иметь печатные и/или электронные образовательные и информационные ресурсы, рекомендуемые для использования в образовательном процессе.

### **Основная литература:**

О1 **Михеева, Е.В.** Информационные технологии в профессиональной деятельности. Учебник. «Академия» 2020.

О2 **Михеева, Е.В.** Практикум по информационным технологиям в профессиональной деятельности. Учебное пособие. «Академия» 2019.

### **Дополнительная литература:**

Д1 **Федотова, Е.Л.** Информационные технологии в профессиональной деятельности : учебное пособие / Е. Л. Федотова. — Москва : ФОРУМ : ИНФРА-М, 2021.

Д2 **Гвоздева, В.А.** Информатика, автоматизированные информационные технологии и системы : учебник / В.А. Гвоздева. — Москва : ФОРУМ : ИНФРА-М, 2021.

## <span id="page-15-0"></span>**4 Контроль и оценка результатов освоения программы**

<span id="page-15-1"></span>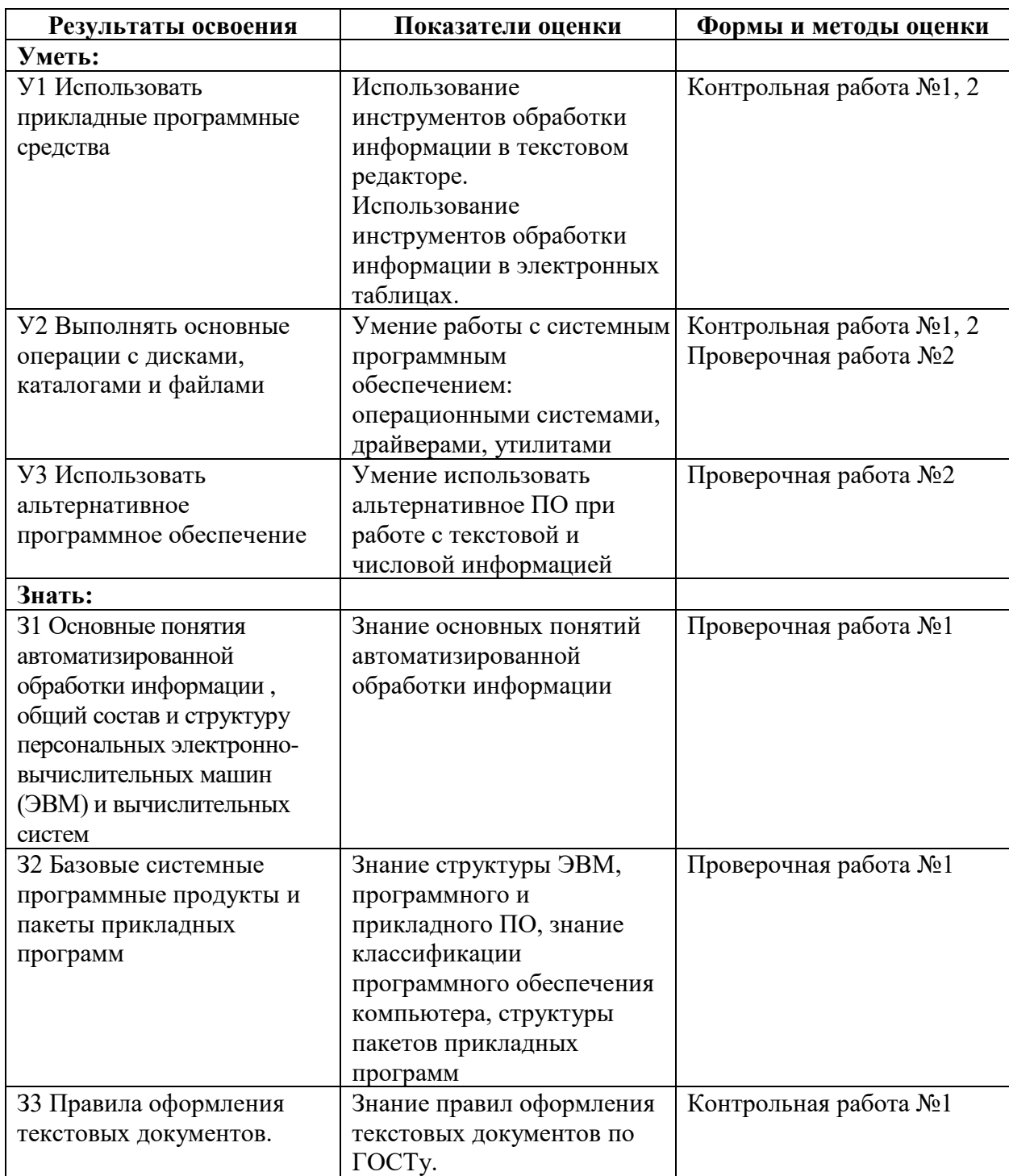

## **4.1 Результаты освоения, критерии и методы оценки**

**Приложение 1 к Рабочей программе**

# <span id="page-16-0"></span>**КОМПЛЕКТ КОНТРОЛЬНО-ОЦЕНОЧНЫХ СРЕДСТВ**

## Дисциплина: ЕН.03 Информатика

## Специальность: 38.02.01 Экономика и бухгалтерский учет (по отраслям) (базовая подготовка)

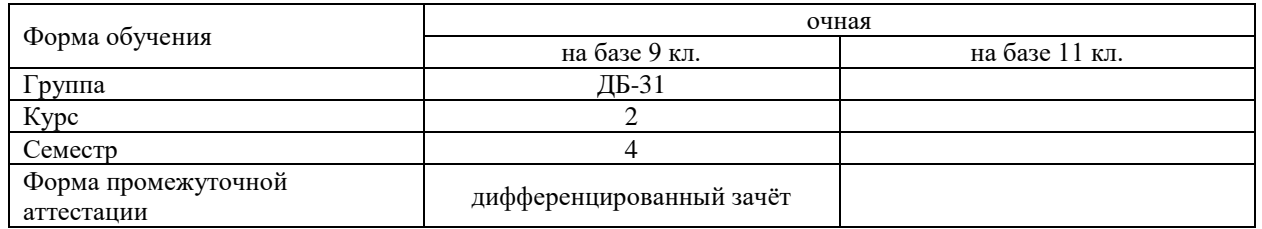

2023 г.

### Разработчик:

Преподаватель СПб ГБПОУ «АТТ» Хлопенкова Л.В.

Рассмотрено и одобрено на заседании цикловой комиссии № 5 «Информационные технологии» Протокол № 8 от 09 марта 2023 г.

Председатель ЦК Чернова А.А.

Проверено:

Методист Сахарова Н.Е.

Зав. методическим кабинетом Мельникова Е.В.

Рекомендовано и одобрено: Методическим советом СПб ГБПОУ «АТТ» Протокол № 4 от 29 марта 2023 г

Председатель Методического совета Вишневская М.В., зам. директора по УР

Акт согласования с работодателем № 8 от 26 апреля 2023 г.

Принято на заседании педагогического совета Протокол № 5 от 26 апреля 2023 г.

Утверждено Приказом директора СПБ ГБПОУ «АТТ» № 872/149а от 26 апреля 2023 г.

### **1 Паспорт комплекта контрольно-оценочных средств**

### **1.1 Общие положения**

Контрольно-оценочные средства (КОС) предназначены для контроля и оценки образовательных достижений обучающихся, освоивших программу по дисциплине ЕН.03 Информатика.

Комплект КОС включают контрольные материалы для проведения промежуточной аттестации в форме дифференцированного зачёта.

# **1.2 Распределение типов контрольных заданий по элементам умений и знаний**

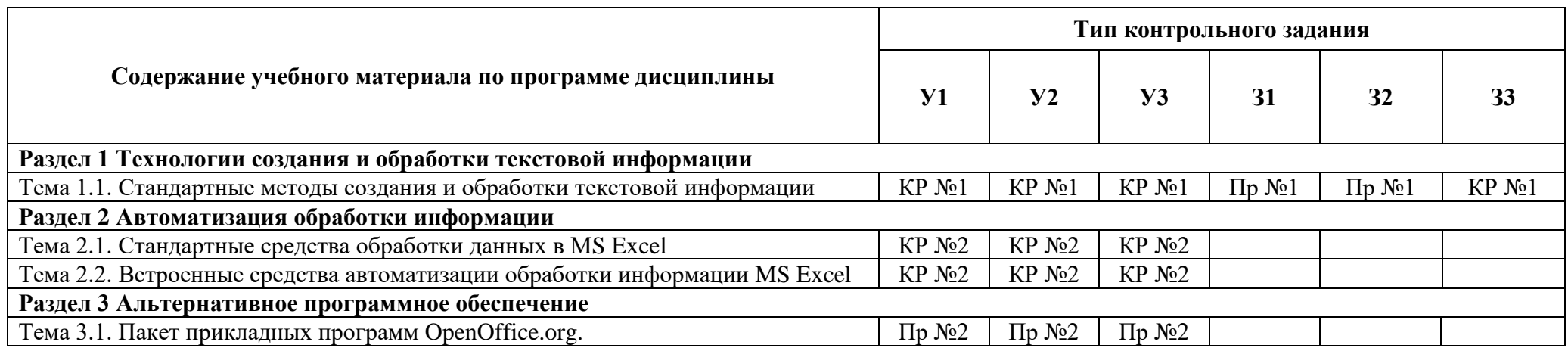

Условные обозначения: ПЗ – практическое занятие; КР – контрольная работа; Пр – проверочная работа.

### **2 Пакет экзаменатора**

### **2.1 Условия проведения**

Условия проведения: дифференцированный зачёт проводится одновременно для всей группы на последнем занятии путём выведения средней оценки за все запланированные программой контрольные задания.

Условия приема: допускаются до сдачи дифференцированного зачёта студенты, выполнившие все контрольные задания и имеющие положительные оценки по итогам их выполнения.

Количество контрольных заданий:

- две контрольные работы;

- две проверочные работы.

Требования к содержанию, объему, оформлению и представлению: дифференцированный зачёт включает все контрольные задания.

Время проведения: 90 минут.

Оборудование: ученические ПК.

Учебно-методическая и справочная литература: не используется.

Порядок подготовки: с условиями проведения и критериями оценивания студенты ознакомляются на первом занятии по дисциплине.

Порядок проведения: контрольные задания проводятся в течение курса обучения.

### **2.2 Критерии и система оценивания**

Оценка «отлично» ставится, если студент выполнил все контрольные задания в полном объёме и средняя оценка составляет 4,6 и более.

Оценка «хорошо» ставится, если студент выполнил все контрольные задания в полном объёме и средняя оценка по заданиям составляет 3,6 - 4,5.

Оценка «удовлетворительно» ставится, если студент выполнил все контрольные задания в полном объёме и средняя оценка по заданиям составляет 3,0 - 3,5.

Оценка «неудовлетворительно» ставится, если студент выполнил все контрольные задания в полном объёме и средняя оценка составляет 2,9 и менее; если студент выполнил контрольные задания не в полном объёме или выполнил не все контрольные задания.

### **3 Пакет экзаменующегося**

### **3.1 Перечень контрольных заданий**

1) Контрольная работа №1 «Технологии создания и обработки текстовой информации»

2) Контрольная работа №2 «Экономические расчеты в MS Excel».

### **Контрольная работа №1 «Технологии создания и обработки текстовой информации»**

### **Ход выполнения работы:**

Создайте и оформите многостраничный комплексный документ на тему: «Компьютер. Вчера, сегодня, завтра».

**На оценку «3»:**

1. Настройте параметры страницы:

− ориентация — книжная;

− формат бумаги — другой (ширина —14,8 см; высота — 21 см);

− зеркальные поля;

 $-$  поля: сверху и снизу — 2,5 см; внутри и снаружи — 1,5 см; переплет — 0 см.

2. Создайте стили, основанные на стиле Обычный:

− стиль *Первый заголовок*: шрифт — *Arial*; размер шрифта — *14*; начертание шрифта — *полужирный*; выравнивание — *по левому краю*; первая строка — *нет*; интервал после абзаца — *6*;

− стиль *Второй заголовок*: шрифт — *Arial*; размер шрифта — *14*; начертание шрифта — *полужирный курсив*; выравнивание — *по левому краю*; первая строка — *нет*; интервал после абзаца — *3*; интервал перед абзацем — *12*;

− стиль *Текст реферата*: шрифт — *Times New Roman*; размер шрифта — *10*; начертание шрифта — *обычный*; выравнивание — *по ширине*; первая строка — *отступ* на *0,5 см*; интервал после и перед абзацем — *0*.

− стиль *Подпись под рисунком*: шрифт — *Arial*; размер шрифта — *9*; начертание шрифта — *обычный*; выравнивание — *по центру*; первая строка — *нет*; интервал после абзаца — *12*.

− стиль *Содержание*: шрифт —*Arial*; размер шрифта — *11*; начертание шрифта *полужирный*; атрибут шрифта — *все прописные*; выравнивание — *по центру*; первая строка — *нет*; интервал после абзаца — *7*; интервал перед абзацем — *16*; абзац, оформленный этим стилем, всегда должен находиться в начале страницы.

3. Удалите лишние абзацы, проверьте орфографию и грамматику, расставьте переносы, исправьте ошибки набора текста (удаление лишних пробелы и др. специальных символов, расстановка неразрывных пробелов) в соответствии с требованиями к набору и редактированию документов.

4. Примените созданные стили (кроме стиля *Содержание*) к соответствующим абзацам. Обратите внимание, что стилем *Первый заголовок* должен быть оформлен всего один абзац (это первый абзац текста), стилем *Второй заголовок* — три (см. образец), стилем *Подпись под рисунком* — два (один из них необходимо набрать вручную), стилем *Текст реферата* — остальные абзацы. Титульный лист и лист содержания пока не оформляем.

5. Разбейте первый заголовок на две строки в соответствии с образцом. Обратите внимание, что после выполнения этого пункта заголовок должен остаться одним абзацем.

6. Выполните настройку маркированного списка в соответствии с образцом.

7. Выполните внутренние выделения текста в соответствии с образцом.

8. Вставьте в текст рисунки. Расположение рисунков и параметры обтекания текстом рисунков смотрите на образце.

**На оценку «4»:**

1. Создайте титульный лист. На нем укажите **свою** фамилию, имя и название реферата. Выполните форматирование текста, как показано на образце. Не забудьте о правильной настройке интервалов между абзацами.

2. Настройте параметры страницы так, чтобы в документе различалось оформление колонтитулов первой и четных/нечетных страниц.

3. В нижнем колонтитуле титульного листа разместите дату и время завершения работы (используйте для этого стандартные поля MS Word) как показано на образце.

4. Вставьте в нижний колонтитул всех страниц (кроме титульного листа) нумерацию страниц снаружи, нумерация начинается с 2.

5. В верхнем колонтитуле четных страниц укажите полное имя файла c выравниванием по левому краю, нечетных — по правому краю (используйте для этого стандартные поля MS Word). Примените обрамление абзаца в колонтитуле — снизу.

6. Выполните обрамление страниц реферата, добавив рамку или рисунок по вашему выбору.

7. В конце реферата разместите оглавление, состоящее из заголовков реферата. Перед оглавлением необходимо вставить абзац с заголовком «Содержание», оформленный стилем *Содержание*. Обратите внимание на шрифтовое оформление текста на странице оглавления.

8. Добавьте сноску к слову «сервер» (смотрите образец): *«Сервер — компьютер, который предоставляет свои ресурсы пользователям компьютерной сети. Компьютеры в сети, на которых работают пользователи, называются клиентами»*.

### **На оценку «5»:**

Создайте один из рекламных листов.

### **Контрольная работа №2 «Экономические расчеты в MS Excel»**

### **Ход выполнения работы На оценку 3:**

1. Создайте в папке EXCEL\_ZACHET новую книгу *Продажи.xls*. В ней должно быть 2 листа с именами:

- 1) бланк заказа;
- 2) скидки.
- 2. Оформите лист *Бланк заказа* в соответствии с образцом (рисунок 1).

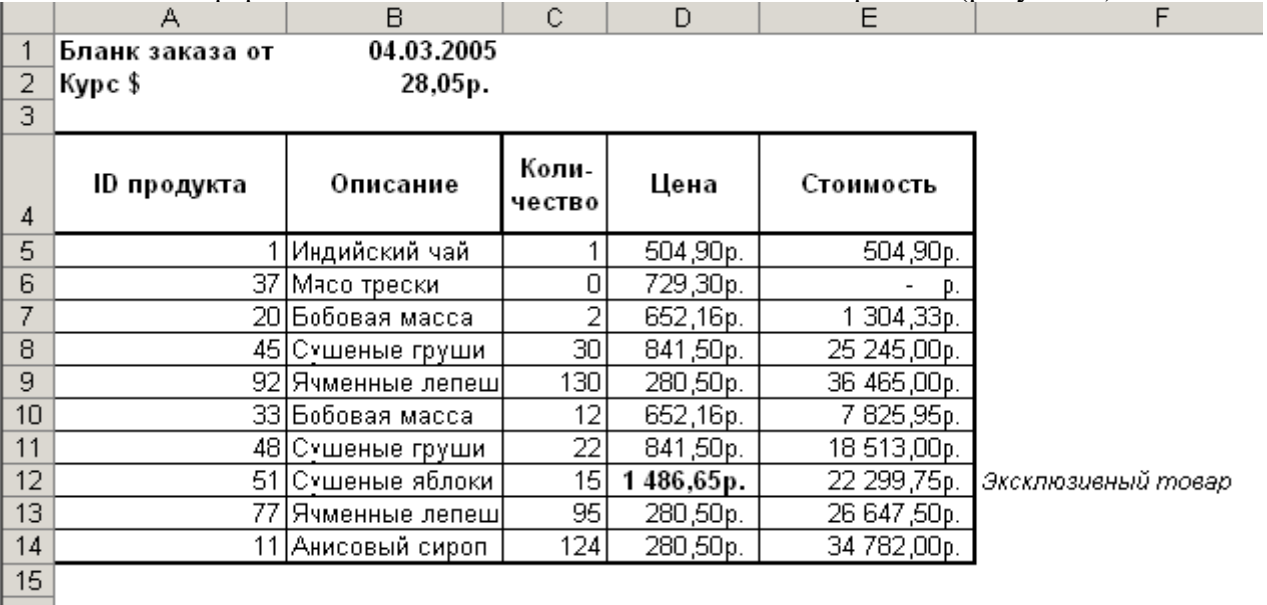

16 Итого заказ на сумму 173587,43 рублей

Рисунок 1 - Бланк заказа

3. В ячейку **B1** введите формулу, возвращающую каждый день сегодняшнее число.

4. Сделайте так, чтобы пользователь мог вводить в ячейки А5:А14 только целые числа от 1 до 77, для этого предусмотрите соответствующие ограничения и подсказку для пользователя. Заполните ячейки А5:А14 согласно рисунку 1.

5. Заполните ячейки **B5:D14** в соответствии с рисунком 1.

6. В ячейках **E5:E14** рассчитайте стоимость заказа по каждому наименованию товара.

7. В ячейках **D5:D14**, **E5:E14** и **B2** задайте формат, соответствующий образцу на рисунке 1.

8. В ячейках **F5:F14** составьте формулу, возвращающую фразу «Эксклюзивный товар», если цена товара превышает 1 000 рублей.

9. Сделайте так, что если цена товара превышает 1 000 рублей, шрифт соответствующей ячейки столбца **D** становится полужирным.

10. В ячейке **А16** подсчитайте суммарную стоимость заказа (только число, без слов «Итого заказ на сумму»).

11. Для расчета процента скидки оформите лист *Скидки* в соответствии с образцом (рисунок 2).

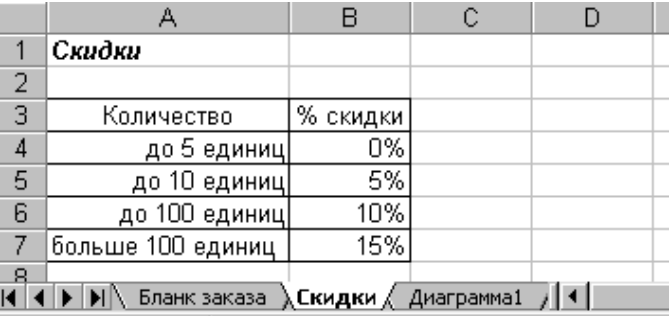

12. Защитите лист *Скидки*, чтобы пользователь не мог вводить данные ни в одну ячейку.

13. В книге *Данные.xls* на листе *Таблица просмотра* отсортируйте список по первому столбцу (**ID продукта**) по возрастанию.

### **На оценку 4:**

1. Числу в ячейке **А16** задайте пользовательский формат такой, чтобы в ячейке отображалась фраза: *Итого заказ на сумму…рублей*, где вместо многоточия выводится общая сумма заказа.

2. Ячейку **В1** отформатируйте таким образом, чтобы в ней выводились текущие дата и время в соответствии с рисунком 3.

3. Задайте числовой формат для ячеек **С5:С14** такой, что если введённое количество товара равно 0, то ячейка остаётся пустой.

4. Для ячеек **С5:С14** задайте следующий формат:

• если число меньше 5 единиц, то цвет шрифта – зеленый, начертание - полужирное;

- от 5 до 10 единиц светло-оранжевый;
- от 11 до 100 единиц синий;
- больше 100 единиц красный.

5. В ячейках **G5:G14** листа *Бланк заказа* рассчитывается процент скидки (рисунок 3). Процент скидки зависит от количества заказываемого товара. Информация о скидках находится на листе *Скидки*.

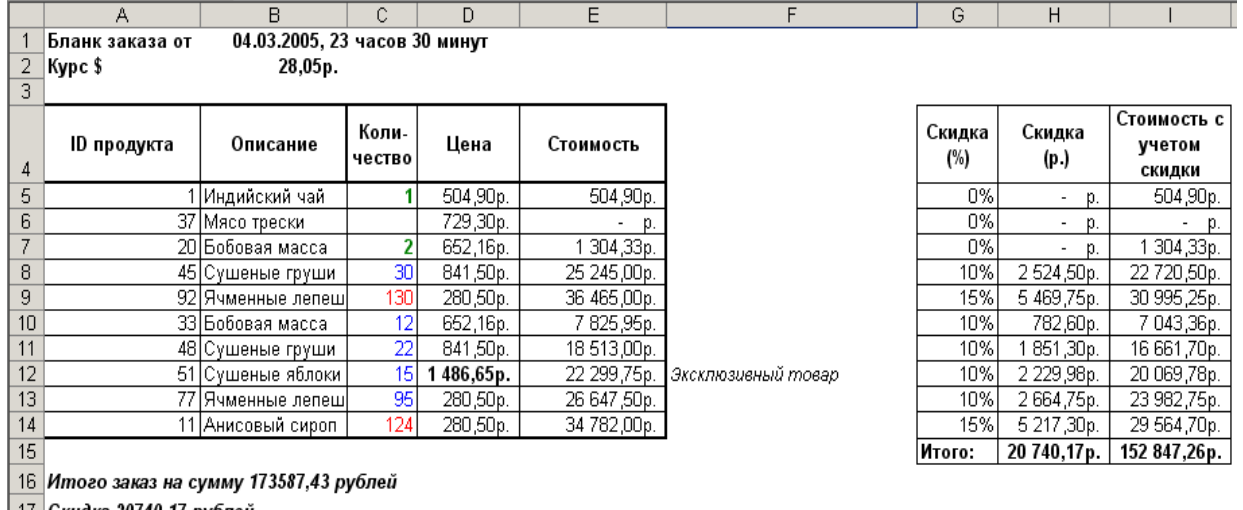

| 17 | Скидка 20740,17 рублей

18 Стоимость с учетом скидки 152847,26 рублей

19 Дополнительная скидка 3 процента

20 Итого к оплате 148261,84 рублей

21

Срок оплаты: среда, 09.03.2005 г.

Рисунок 3 – Бланк заказа

6. В ячейках **H5:Н14** рассчитайте скидку в рублях (стоимость каждого товара умножить на процент скидки) и в ячейках **I5:I14** - стоимость заказа с учетом скидки.

7. В ячейках **A17:A18** введите формулы, возвращающие значения:

### А17: *Скидка*... рублей.

### **A18**: *Стоимость с учетом скидки рублей.*

где вместо многоточия выводится общая сумма заказа после вычета скидки (число из ячейки **I15**).

8. В ячейке Е1 листа *Бланк заказа* добавьте гиперссылку **Наши скидки** для перехода к листу *Скидки*. На листе *Скидки* добавьте гиперссылку **На главную**, при щелчке по которой происходит переход к ячейке **С5** (количество первого из заказанных товаров) листа *Бланк заказа* (возможно клиент, посмотрев на скидки, захочет увеличить свой заказ). Предусмотрите подсказки для пользователя.

9. В ячейке **Е2**1 листа *Бланк заказа* введите текст «Срок оплаты», в ячейке F21 рассчитайте срок оплаты заказа, исходя из того, что этот срок наступает через 5 дней после даты оформления заказа, указанной в ячейке B1.

10. Скройте от пользователя ячейки **G4:I14**.

### **На оценку 5:**

1. В ячейках В5:В14 создайте формулы: при вводе данных в ячейки **А5:А14** в ячейках **B5:B14** автоматически появляются соответствующие наименования товаров (ID и описание товара находятся в файле *Данные.xls*).

2. В ячейках **D5:D14** создайте формулы, рассчитывающие цену в рублях. Цена в долларах указана в файле *Данные.xls*.

3. На новом листе постройте диаграмму-график, отражающую зависимость количества проданного товара от его наименования. Диаграмму оформите по образцу, приведенному на рисунке 4.

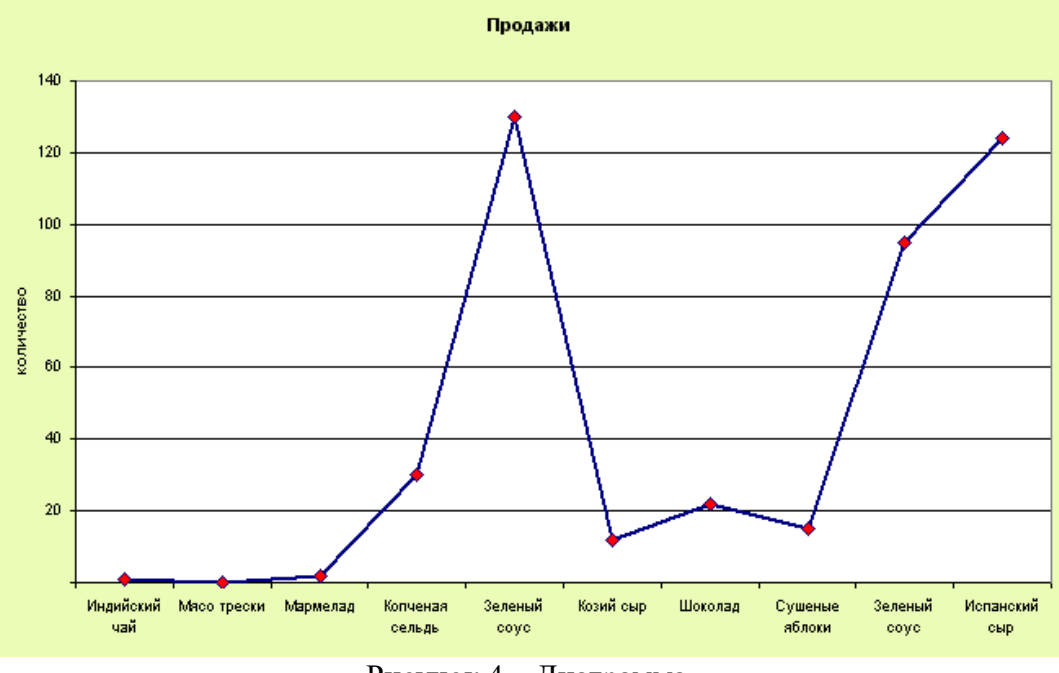

Рисунок 4 – Диаграмма

4. При крупной покупке, когда суммарная стоимость (число в ячейке **А16**) превышает 10 тысяч рублей, покупателю положена дополнительная скидка. В ячейке **А19** рассчитайте процент дополнительной скидки (в ячейке должно появиться просто соответствующее число, без знака «%»):

• если стоимость заказа превышает 1 миллион рублей, дополнительная скидка 5%.

• если стоимость заказа от 100 тысяч рублей до миллиона - дополнительная скидка 3%;

• если стоимость заказа от 10 тысяч рублей до 100 тысяч рублей, дополнительная скидка 1%;

• если же стоимость меньше десяти тысяч рублей, ячейка должна оставаться пустой.

5. Задайте для ячейки **А19** пользовательский числовой формат такой, что:

• если размер скидки 1%, в ячейке отображается фраза *Дополнительная скидка 1 процент*.

• если размер скидки 3%, в ячейке отображается фраза *Дополнительная скидка 3 процента*.

• если размер скидки 5%, в ячейке отображается фраза *Дополнительная скидка 5 процентов*.

6. В ячейке **А20** введите формулу, возвращающую значение: *Итого к*  **оплате... рублей**, где вместо многоточия - сумма с учетом дополнительной скидки (*Подсказка*: при расчете не забудьте разделить на 100 размер дополнительной скидки). Если дополнительной скидки нет, то ячейка остается пустой.

7. Усовершенствуйте формулы в ячейках **А16:А20** таким образом, чтобы числа в них выводились с двумя знаками после запятой.

8. Усовершенствуйте формулу в ячейке **F21** таким образом, что если срок оплаты пришелся на субботу или воскресенье, то он автоматически перемещается на ближайший понедельник.

9. В ячейке **F21** задайте формат, чтобы содержимое отображалось в виде: «**среда, 09.03.2005 г».**

10. Разрешите пользователю вводить данные только в ячейки **A5:A14;B2;C5:C14**. В остальные ячейки пользователь не имеет право вводить данные.

11. На всех листах скройте линии сетки.

12. Настройте для печати верхний колонтитул «Фирма…», где вместо многоточия проставлено название вашей фирмы (придумайте его самостоятельно). Колонтитул должен быть выровнен по правому краю страницы. Настройте альбомную ориентацию страницы, формат бумаги А5. Убедитесь, что при печати бланк заказа поместится одном листе.

### **3.2 Перечень вопросов для подготовки к дифференцированному зачёту**

1. Назначение и основные возможности MS EXCEL. Что такое электронная таблица? Чем она отличается от обычной таблицы?

- 2. Охарактеризуйте основные возможности программы Excel.
- 3. Какую структуру имеет строка формул?
- 4. Что понимают под рабочей книгой Excel? Что такое рабочий лист Excel?
- 5. Как задается адрес ячейки? Что понимают под координатами ячейки?
- 6. Для чего нужен маркер заполнения текущей ячейки?
- 7. Что может находиться в ячейке Excel?
- 8. Что понимается под форматом ячейки?
- 9. Как задается адрес ячейки, находящейся на другом листе?
- 10. Как создать таблицу на рабочем листе?
- 11. Какие способы ввода данных в ячейку предусмотрены в программе Excel?
- 12. Какие типы данных можно вводить в ячейки листа?
- 13. Как происходит автозавершение ввода?
- 14. Что происходит, если введенное значение не помещается в ячейку?
- 15. Опишите способы редактирования данных в Excel.
- 16. Как можно добавить, изменить и удалить примечание к ячейке листа?
- 17. Как выделить связный фрагмент? Как выделить несвязный фрагмент?
- 18. Как снять выделение?
- 19. Что такое автозаполнение?
- 20. Как выполняется копирование и перемещение фрагментов в программе

Excel?

- 21. Как выполняется сортировка в программе Excel?
- 22. Как можно вставить строки и столбцы в таблицу?

23. Как связаны между собой отображения содержимого ячейки в строке формул и в самой ячейке?

- 24. Какие форматы данных вам известны?
- 25. Как разместить заголовок по центру группы ячеек?

26. Опишите способы форматирования числовых значений и символов в ячейках ли-ста.

- 27. Опишите способы изменения обрамления и заливки ячеек листа.
- 28. Для чего предназначена команда Автоформат и как можно ее использовать?

29. Как скопировать формат ячейки?

- 30. Когда следует применять команду Специальная вставка?
- 31. Какие стандартные средства пакета MS Office доступны в программе

MS Excel?

32. Как можно скрыть строку или столбец?

33. Для чего применяется закрепление областей? Как установить и отменить закрепление областей?

34. Как можно переименовать рабочий лист? Как можно переместить и скопировать рабочий лист?

- 35. Опишите способы автоматизации подсчета суммы чисел в ячейках листа.
- 36. Сформулируйте правила записи формул в программе Excel.
- 37. Какие аргументы могут иметь функции в программе Excel?
- 38. Что такое диапазон? Как он задается?
- 39. Перечислите основные категории функций в Excel.
- 40. Как включить функцию в формулу?
- 41. Как проявляются ошибки, допущенные в формулах?
- 42. Что такое автопересчет? Как устанавливается и отключается режим

автопересчета?

43. Чем отличаются друг от друга абсолютная и относительная адресация

ячеек?

- 44. Что называется диаграммой?
- 45. Перечислите основные типы диаграмм в Excel.
- 46. Перечислите стандартные элементы, из которых состоят диаграммы в Excel.
- 47. Опишите порядок создания диаграммы в Excel.

### **РЕЦЕНЗИЯ**

### **на рабочую программу**

по дисциплине ЕН.03 Информатика по специальности 38.02.01 Экономика и бухгалтерский учет (по отраслям)

Рабочая программа разработана Хлопенковой Л.В., преподавателем СПб ГБПОУ «Академия транспортных технологий» Санкт-Петербурга.

Рабочая программа дисциплины ЕН.03 Информатика составлена в соответствии с требованиями Федерального государственного образовательного стандарта среднего профессионального образования по специальности 38.02.01 Экономика и бухгалтерский учет (по отраслям), утвержденного приказом Минобрнауки России № 69 от 05 февраля 2018 г.

Рабочая программа содержит:

- общую характеристику дисциплины;

- структуру и содержание дисциплины;

- условия реализации дисциплины;

- контроль и оценку результатов освоения дисциплины;

- комплект контрольно-оценочных средств по дисциплине.

В общей характеристике дисциплины определены место дисциплины в учебном процессе, цели и планируемые результаты освоения дисциплины.

В структуре определён объём дисциплины, виды учебной работы и форма промежуточной аттестации.

Содержание дисциплины раскрывает тематический план, учитывающий целесообразность в последовательности изучения материала, который имеет профессиональную направленность. В тематическом плане указаны разделы и темы дисциплины, их содержание, объём часов, перечислены практические работы. Также в содержании указаны общие и профессиональные компетенции, на формирование которых направлено изучение дисциплины.

Условия реализации дисциплины содержат требования к минимальному материально-техническому обеспечению и информационному обеспечению обучения: перечень рекомендуемых учебных изданий, дополнительной литературы и Интернетресурсов.

Контроль и оценка результатов освоения дисциплины осуществляется с помощью критериев и методов оценки по каждому знанию и умению.

Рабочая программа завершается приложением – комплектом контрольно-оценочных средств для проведения промежуточной аттестации по дисциплине.

Реализация рабочей программы дисциплины ЕН.03 Информатика способствует в подготовке квалифицированных и компетентных специалистов по специальности 38.02.01 - Экономика и бухгалтерский учет (по отраслям) базовая подготовка и может быть рекомендована к использованию другими образовательными учреждениями профессионального и дополнительного образования, реализующими образовательную программу среднего профессионального образования.

Рецензент

Преподаватель СПб ГБПОУ «АТТ» Чернова А.А./ \_\_\_\_\_\_\_\_\_\_\_\_\_\_\_ /